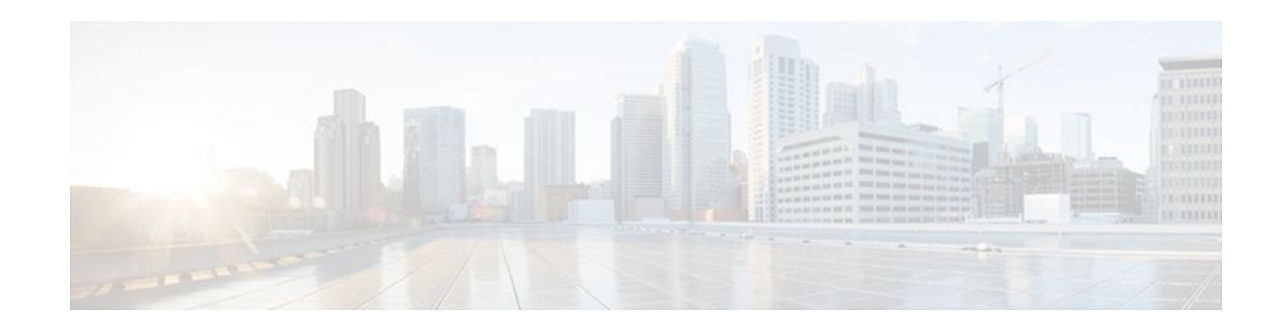

# **Framed-Route in RADIUS Accounting**

#### Last Updated: January 17, 2012

The Framed-Route in RADIUS Accounting feature provides for the presence of Framed-Route (RADIUS attribute 22) information in RADIUS Accounting-Request accounting records. The Framed-Route information is returned to the RADIUS server in the Accounting-Request packets. The Framed-Route information can be used to verify that a per-user route or routes have been applied for a particular static IP customer on the network access server (NAS).

- Finding Feature Information, page 1
- Prerequisites for Framed-Route in RADIUS Accounting, page 1
- Information About Framed-Route in RADIUS Accounting, page 1
- How to Monitor Framed-Route in RADIUS Accounting, page 2
- Additional References, page 3
- Feature Information for Framed-Route in RADIUS Accounting, page 4

### **Finding Feature Information**

Your software release may not support all the features documented in this module. For the latest feature information and caveats, see the release notes for your platform and software release. To find information about the features documented in this module, and to see a list of the releases in which each feature is supported, see the Feature Information Table at the end of this document.

Use Cisco Feature Navigator to find information about platform support and Cisco software image support. To access Cisco Feature Navigator, go to www.cisco.com/go/cfn. An account on Cisco.com is not required.

## **Prerequisites for Framed-Route in RADIUS Accounting**

Be familiar with configuring authentication, authorization, and accounting (AAA), RADIUS servers, and RADIUS attribute screening.

# **Information About Framed-Route in RADIUS Accounting**

# 

Americas Headquarters: Cisco Systems, Inc., 170 West Tasman Drive, San Jose, CA 95134-1706 USA

I

- Framed-Route Attribute 22, page 2
- Framed-Route in RADIUS Accounting Packets, page 2

### Framed-Route Attribute 22

Framed-Route, attribute 22 as defined in Internet Engineering Task Force (IETF) standard RFC 2865, provides for routing information to be configured for the user on the NAS. The Framed-Route attribute information is usually sent from the RADIUS server to the NAS in Access-Accept packets. The attribute can appear multiple times.

### Framed-Route in RADIUS Accounting Packets

The Framed-Route attribute information in RADIUS accounting packets shows per-user routes that have been applied for a particular static IP customer on the NAS. The Framed-Route attribute information is currently sent in Access-Accept packets. Effective with Cisco IOS Release 12.3(4)T, the Framed-Route attribute information is also sent in Accounting-Request packets if it was provided in the Access-Accept packets and was applied successfully. Zero or more instances of the Framed-Route attribute may be present in the Accounting-Request packets.

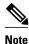

If there is more than one Framed-Route attribute in an Access-Accept packet, there can also be more than one Framed-Route attribute in the Accounting-Request packet.

The Framed-Route information is returned in Stop and Interim accounting records and in Start accounting records when accounting Delay-Start is configured.

No configuration is required to have the Frame-Route attribute information returned in the RADIUS accounting packets.

### How to Monitor Framed-Route in RADIUS Accounting

Use the **debug radius** command to monitor whether Framed-Route (attribute 22) information is being sent in RADIUS Accounting-Request packets.

In the following example, the **debug radius** command is used to verify that Framed-Route (attribute 22) information is being sent in the Accounting-Request packets (see the line 00:06:23: RADIUS: Framed-Route [22] 26 "10.80.0.1 255.255.255 10.60.0.1 100").

| 00:06:23: | RADIUS: | Send to unknown i | d 0 10.1 | .0.2 | :1645, Access-Req | uest, len 126     |
|-----------|---------|-------------------|----------|------|-------------------|-------------------|
| 00:06:23: | RADIUS: | authenticator 40  | 28 A8 BC | 76   | D4 AA 88 - 5A E9  | C5 55 0E 50 84 37 |
| 00:06:23: | RADIUS: | Framed-Protocol   | [7]      | 6    | PPP               | [1]               |
| 00:06:23: | RADIUS: | User-Name         | [1]      | 14   | "nari@trw1001"    |                   |
| 00:06:23: | RADIUS: | CHAP-Password     | [3]      | 19   | *                 |                   |
| 00:06:23: | RADIUS: | NAS-Port          | [5]      | 6    | 1                 |                   |
| 00:06:23: | RADIUS: | Vendor, Cisco     | [26]     | 33   |                   |                   |
| 00:06:23: | RADIUS: | Cisco AVpair      | [1]      | 27   | "interface=Virtu  | al-Access1"       |
| 00:06:23: | RADIUS: | NAS-Port-Type     | [61]     | 6    | Virtual           | [5]               |
| 00:06:23: | RADIUS: | Service-Type      | [6]      | 6    | Framed            | [2]               |
| 00:06:23: | RADIUS: | NAS-IP-Address    | [4]      | 6    | 12.1.0.1          |                   |
| 00:06:23: | RADIUS: | Acct-Session-Id   | [44]     | 10   | "0000002"         |                   |
| 00:06:23: | RADIUS: | Received from id  | 0 10.1.0 | .2:1 | 645, Access-Accep | t, len 103        |
| 00:06:23: | RADIUS: | authenticator 5D  | 2D 9F 25 | 11   | 15 45 B2 - 54 BB  | 7F EB CE 79 20 3B |
| 00:06:23: | RADIUS: | Vendor, Cisco     | [26]     | 33   |                   |                   |
| 00:06:23: | RADIUS: | Cisco AVpair      | [1]      | 27   | "interface=Virtu  | al-Access1"       |
| 00:06:23: | RADIUS: | Service-Type      | [6]      | 6    | Framed            | [2]               |
|           |         |                   |          |      |                   |                   |

```
00:06:23: RADIUS: Framed-Protocol
                                         [7]
                                                б
                                                    PPP
                                                                                [1]
00:06:23: RADIUS: Framed-IP-Netmask
                                         [9]
                                                6
                                                    255.255.255.255
00:06:23: RADIUS:
                   Framed-IP-Address
                                         [8]
                                                б
                                                    10.60.0.1
                                                    "10.80.0.1 255.255.255.255 10.60.0.1
00:06:23: RADIUS: Framed-Route
                                         [22]
                                               26
100"
            <======
00:06:23: RADIUS: Received from id 2
00:06:24: %LINEPROTO-5-UPDOWN: Line protocol on Interface Virtual-Access1, changed state
to up
00:06:25: AAA/AUTHOR: Processing PerUser AV route
00:06:25: Vil AAA/PERUSER/ROUTE: route string: IP route 10.80.0.1 255.255.255.255
10.60.0.1 100
00:06:25: RADIUS/ENCODE(00000002): Unsupported AAA attribute timezone
00:06:25: RADIUS(00000002): sending
00:06:25: RADIUS: Send to unknown id 1 10.1.0.2:1646, Accounting-Request, len 278
00:06:25: RADIUS: authenticator E0 CC 99 EB 49 18 B9 78 - 4A 09 60 0F 4E 92 24 C6
00:06:25: RADIUS:
                    Acct-Session-Id
                                         [44]
                                               10
                                                   "00000002"
00:06:25: RADIUS:
                    Tunnel-Server-Endpoi[67]
                                                    00:"10.1.1.1"
                                               12
                   Tunnel-Client-Endpoi[66]
                                                    00:"10.1.1.2"
00:06:25: RADIUS:
                                               12
                                                    00:"from_isdn101"
00:06:25: RADIUS:
                    Tunnel-Assignment-Id[82]
                                               15
00:06:25: RADIUS: Tunnel-Type
                                          [64]
                                               б
                                                    00:L2TP
                                                                                [3]
00:06:25: RADIUS:
                    Acct-Tunnel-Connecti[68]
                                               12
                                                    "2056100083"
00:06:25: RADIUS:
                    Tunnel-Client-Auth-I[90]
                                                    00:"isdn101"
                                               10
                                                    00:"lns"
00:06:25: RADIUS:
                   Tunnel-Server-Auth-I[91]
                                               6
00:06:25: RADIUS:
                   Framed-Protocol
                                         [7]
                                                6
                                                    PPP
                                                                                [1]
                                                    "10.80.0.1 255.255.255.255 10.60.0.1
00:06:25: RADIUS: Framed-Route
                                         [22]
                                               39
100"
             <=======
00:06:25: RADIUS: Framed-IP-Address
                                                    10.60.0.1
                                         [8]
                                                б
00:06:25: RADIUS:
                    Vendor, Cisco
                                         [26]
                                               35
00:06:25: RADIUS:
                    Cisco AVpair
                                          [1]
                                                29
                                                    "connect-progress=LAN Ses Up"
00:06:25: RADIUS: Authentic
                                         [45]
                                                б
                                                    RADIUS
                                                                                [1]
00:06:25: RADIUS:
                    User-Name
                                         [1]
                                                14
                                                    "usernamel@example.com"
00:06:25: RADIUS:
                   Acct-Status-Type
                                         [40]
                                                                                [1]
                                               б
                                                    Start
                   NAS-Port
00:06:25: RADIUS:
                                         [5]
                                                6
                                                    1
00:06:25: RADIUS:
                    Vendor, Cisco
                                         [26]
                                               33
00:06:25: RADIUS:
                    Cisco AVpair
                                         [1]
                                                27
                                                    "interface=Virtual-Access1"
00:06:25: RADIUS:
                    NAS-Port-Type
                                          [61]
                                               б
                                                    Virtual
                                                                                [5]
00:06:25: RADIUS:
                    Service-Type
                                                                                [2]
                                         [6]
                                                    Framed
                                                6
00:06:25: RADIUS:
                   NAS-IP-Address
                                         [4]
                                                6
                                                    10.1.0.1
00:06:25: RADIUS:
                    Acct-Delay-Time
                                         [41]
                                               б
                                                    0
```

### **Additional References**

The following sections provide references related to the Framed-Route in RADIUS Accounting feature.

| Related Topic | Document Title               |  |  |  |
|---------------|------------------------------|--|--|--|
| RADIUS        | "Configuring RADIUS" module. |  |  |  |
| Standards     |                              |  |  |  |
| Standard      | Title                        |  |  |  |
| None.         |                              |  |  |  |
|               |                              |  |  |  |

**Related Documents** 

| MIBs                                                                                                    |  |  |  |  |
|----------------------------------------------------------------------------------------------------|--|--|--|--|
| MIBs Link                                                                                                    |  |  |  |  |
| To locate and download MIBs for selected<br>platforms, Cisco IOS releases, and feature sets, use<br>Cisco MIB Locator found at the following URL: |  |  |  |  |
| http://www.cisco.com/go/mibs                                                                                                    |  |  |  |  |
|                                                                                                    |  |  |  |  |
|                                                                                                    |  |  |  |  |
| Title                                                                                                    |  |  |  |  |
| Title         Remote Authentication Dial In User Service (RADIUS)                                                                                 |  |  |  |  |
|                                                                                                    |  |  |  |  |

#### **Technical Assistance**

| Description                                                                                                    | Link                             |
|----------------------------------------------------------------------------------------------------|----------------------------------|
| The Cisco Support website provides extensive<br>online resources, including documentation and tools<br>for troubleshooting and resolving technical issues<br>with Cisco products and technologies.                                                                         | http://www.cisco.com/techsupport |
| To receive security and technical information about<br>your products, you can subscribe to various<br>services, such as the Product Alert Tool (accessed<br>from Field Notices), the Cisco Technical Services<br>Newsletter, and Really Simple Syndication (RSS)<br>Feeds. |                                  |
| Access to most tools on the Cisco Support website requires a Cisco.com user ID and password.                                                                                                    |                                  |

## **Feature Information for Framed-Route in RADIUS Accounting**

The following table provides release information about the feature or features described in this module. This table lists only the software release that introduced support for a given feature in a given software release train. Unless noted otherwise, subsequent releases of that software release train also support that feature.

Use Cisco Feature Navigator to find information about platform support and Cisco software image support. To access Cisco Feature Navigator, go to www.cisco.com/go/cfn. An account on Cisco.com is not required.

I

ſ

| Feature Name                         | Releases                           | Feature InformationThe Framed-Route in RADIUSAccounting feature provides forthe presence of Framed-Route(RADIUS attribute 22)information in RADIUSAccounting-Request accountingrecords. |  |
|--------------------------------------|------------------------------------|----------------------------------------------------------------------------------------------------|--|
| Framed-Route in RADIUS<br>Accounting | 12.3(4)T 12.2(28)SB<br>12.2(33)SRC |                                                                                                    |  |
|                                      |                                    | This feature was introduced in Cisco IOS Release 12.3(4)T.                                                                                                    |  |
|                                      |                                    | This feature was integrated into Cisco IOS Release 12.2(28)SB.                                                                                                    |  |
|                                      |                                    | This feature was integrated into Cisco IOS Release 12.2(33)SRC.                                                                                                    |  |

| ion for Framed-Route in RADIUS Accounting |
|-------------------------------------------|
|                                           |

Cisco and the Cisco logo are trademarks or registered trademarks of Cisco and/or its affiliates in the U.S. and other countries. To view a list of Cisco trademarks, go to this URL: www.cisco.com/go/trademarks. Third-party trademarks mentioned are the property of their respective owners. The use of the word partner does not imply a partnership relationship between Cisco and any other company. (1110R)

Any Internet Protocol (IP) addresses and phone numbers used in this document are not intended to be actual addresses and phone numbers. Any examples, command display output, network topology diagrams, and other figures included in the document are shown for illustrative purposes only. Any use of actual IP addresses or phone numbers in illustrative content is unintentional and coincidental.

© 2012 Cisco Systems, Inc. All rights reserved.